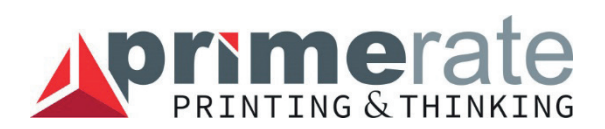

# *NYOMDAI SEGÉDLET*

Annak érdekében, hogy az Önök nyomdai anyagai probléma nélkül es az elvárásoknak megfelelően legyen kinyomtatva, kérjük, olvassak el ezt a rövid nyomdai segédletet.

E segédlet célja, hogy Önök olyan grafikai anyagot tudjanak létrehozni, ami a nyomdánk feldolgozási követelményeinek megfelel. Ezzel elősegítve a gyors feldolgozását a grafikai állományoknak, a határidők megtartása mellett a végtermék megfelelőségét biztosítva.

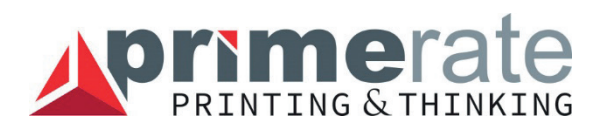

### **HOGYAN TERVEZZÜK MEG AZ OLDAL FELÉPÍTÉSÉT?**

• Találja meg az Önnek megfelelő méretet, elrendezést (ez az a méret, ami alapján el kell készítenie a dokumentumot)!

• A vágott mérethez képest minden oldalon 3-mm-el nagyobbnak kell lennie az anyagnak: ez a kifutó.

• Egy hagyományos kiadványnál (könyv, brossura) ez a plusz terület 3-5mm, aminek egy lap 3 oldalán meg kell lennie, a negyedik oldal pedig a gerinc (kötés).

• Jelezzék a vágás a helyét, amihez néhány mm-es vágójeleket kell betenni a leadott anyag minden oldalára.

• Végül hagyjanak egy 3 mm-es margót a vágójeleken belül ahova nem kerülnek fontos grafikai elemek: ez a margó.

• Kerüljék el a fontos grafikai elemek, valamint szöveg elhelyezését ezen a margón belül.

• Amennyiben mégis túl közel raknak grafikai elemet vagy szöveget az oldal széléhez, a vágásnál problémák adódhatnak, a minimális eltartás 3 mm.

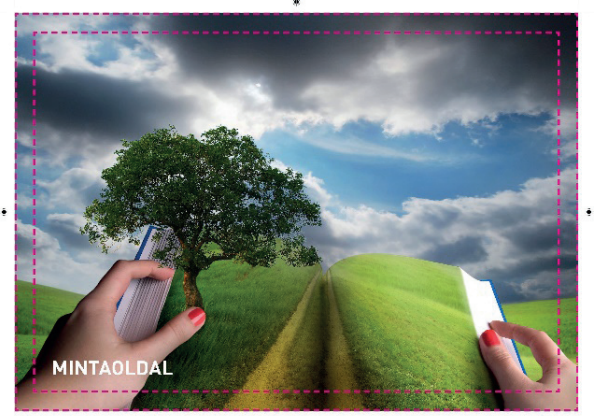

Így ne tervezzen:

Mindig tervezzen kifutóval és margóval, ezek nagyon fontosak a nyomdai eljárás során

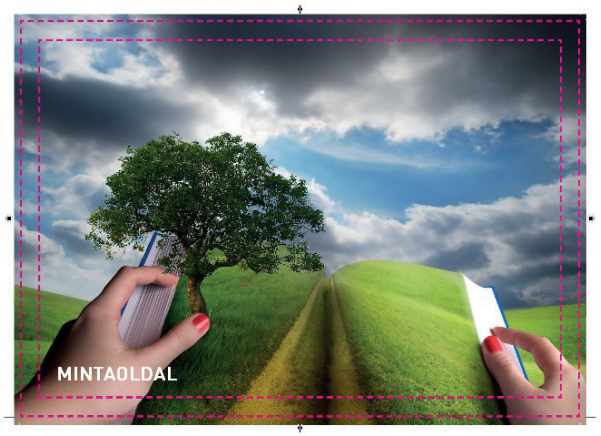

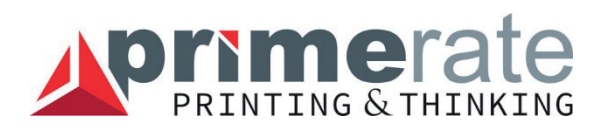

# **GRAFIKAI KÖVETELMÉNYEINK**

• A grafikai anyagot nyomdai minőségű (press quality) kompozit PDF fájlban kell elküldenie, CMYK színrendszerben és legalább 300 dpi képfelbontásban.

Kérjük tartsa be az alábbi pontokat:

• A leadott állományok méretezése a megrendelésben meghatározott vágott méret szerint történjen, kifutó esetén + 3-3 mm-es ráhagyással.

• A leadott állományok oldalai oldalanként legyenek egy file-ban oldalközépre pozícionálva (nem oldalpárban), amennyiben a kiadvány üres oldalt tartalmaz, az a leadott állományban is a megfelelő helyen szerepeljen.

• A PDF-file-ok nevei lehetőleg utaljanak a munka nevére és a bennük található oldalakra (pl. evkonyv\_1-50.pdf, evkonyv\_borito.pdf).

• Az állományban lévő összes font legyen beágyazott, vagy vektorosak, (görbévé alakítva).

• A megírt anyagba ICC profil ne legyen beágyazva!

• A képek felbontásának legalább 300 dpi-nek (nyomdai felbontás) kell lennie. Küldhet kisebb felbontású képeket is, de akkor a nyomat minősége is rosszabb lesz, a minimum 200 dpi felbontás.

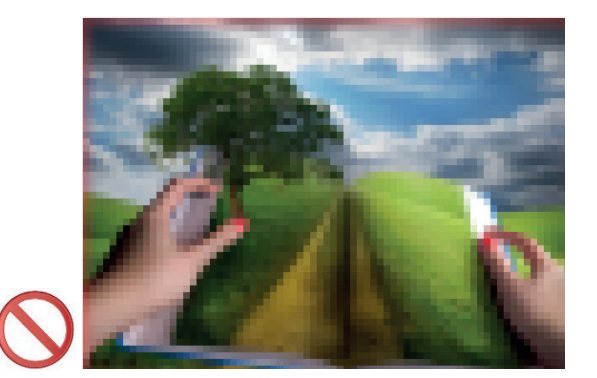

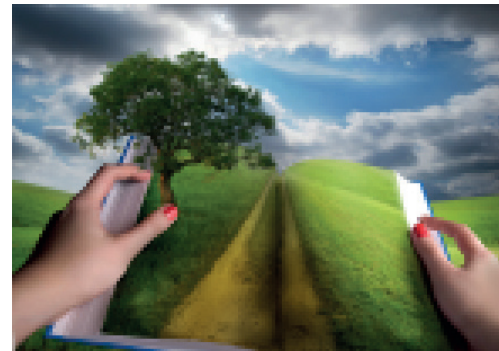

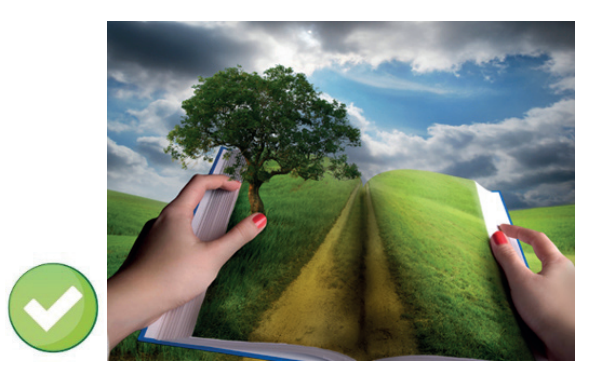

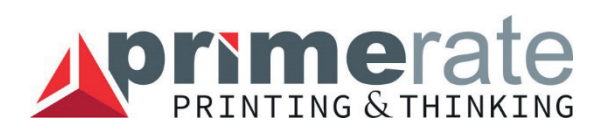

### **VEGYE FIGYELEMBE!**

• Az ofszet és a digitális nyomtatási technológia különbségei miatt nem lehet teljes egyezőséget garantálni a nyomott színek között.

• Ugyancsak van árnyalati különbség a végeredményben az ofszet és a műnyomó papírra készített anyagok között. Ezeket leginkább reprodukálni a megfelelő proof papír kiválasztásával és nyomtatásával lehet.

• Nagyon fontos szempont a pdf előkészítésénél a megfelelő színprofil használatának beépítése a képeknél Photoshopba, attól függően hogy a nyomtatás milyen papírral fog készülni (ofszet v. műnyomó színprofilok használata: coated v. uncoated fogra).

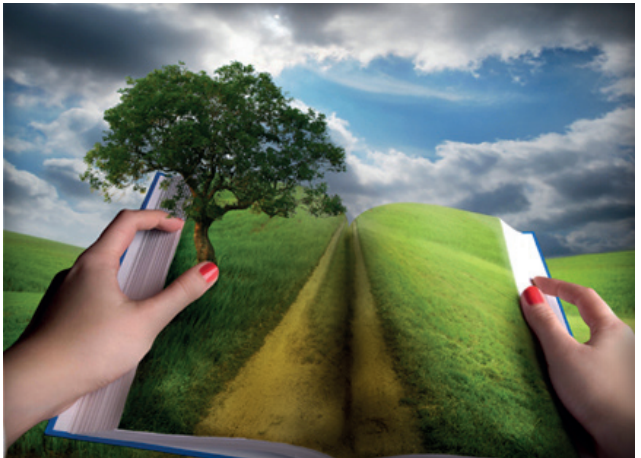

Műnyomó papír esetén:

Ofszet típusú papírok esetén:

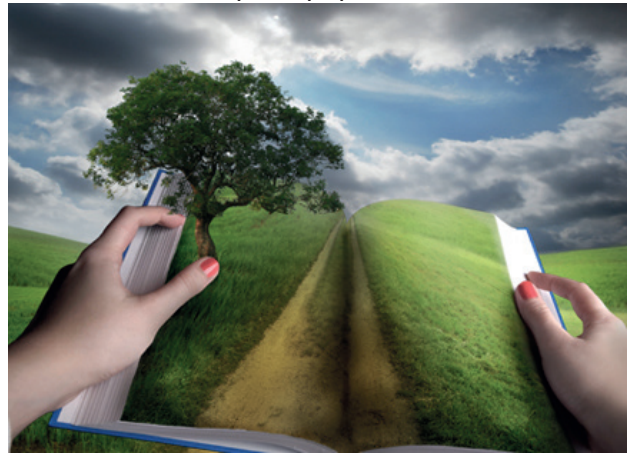

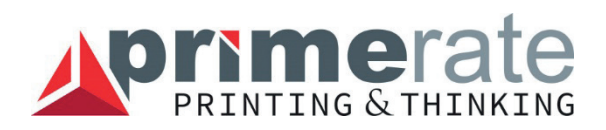

### **BROSSÚRÁK, RAGASZTÓKÖTÖTT, KEMÉNYTÁBLÁS KÖNYVEK, SPIRÁLOZOT TERMÉKEK**

#### Brossura:

Kétféleképpen is tudjuk fogadni az irkatűzött kiadvány borítóját. Egy fájlban (borító+belív) önborítós – (ugyan arra a papírra nyomva) figyelve a helyes oldalsorrendre: B1-B2-belívek-B3-B4. Külön fájlban, oldalpárban összerakva, belív külön fájlban.

Amikor PDF fájljait létrehozza, ellenőrizze, hogy minden oldal egyenként legyen benne!

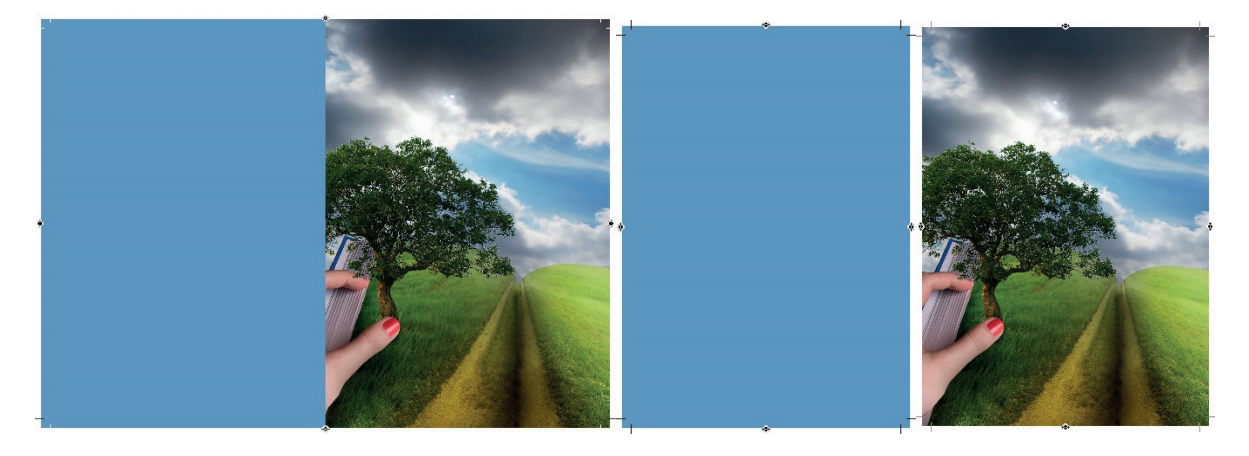

#### Ragasztókötött könyvek:

A borító oldalait oldalanként (kizárólag akkor ha a gerinc nyomatlan) vagy kilövés szerinti (B4-B1 borító külső oldal, B2-B3 belső oldal) oldalpárban a helyesen beállított gerincmérettel együtt kérjük leadni oldalpárban, nyitó bieg 6 mm, a gerinctől nézve jobb és bal oldali irányba, ide grafikai elemet nem célszerű tervezni. A borító belső oldalán a gerincnél + oldalkenésnél (3-3mm) ne legyen grafikai elem, ide ragasztó kerül és ki is takarjuk fehér sávval.

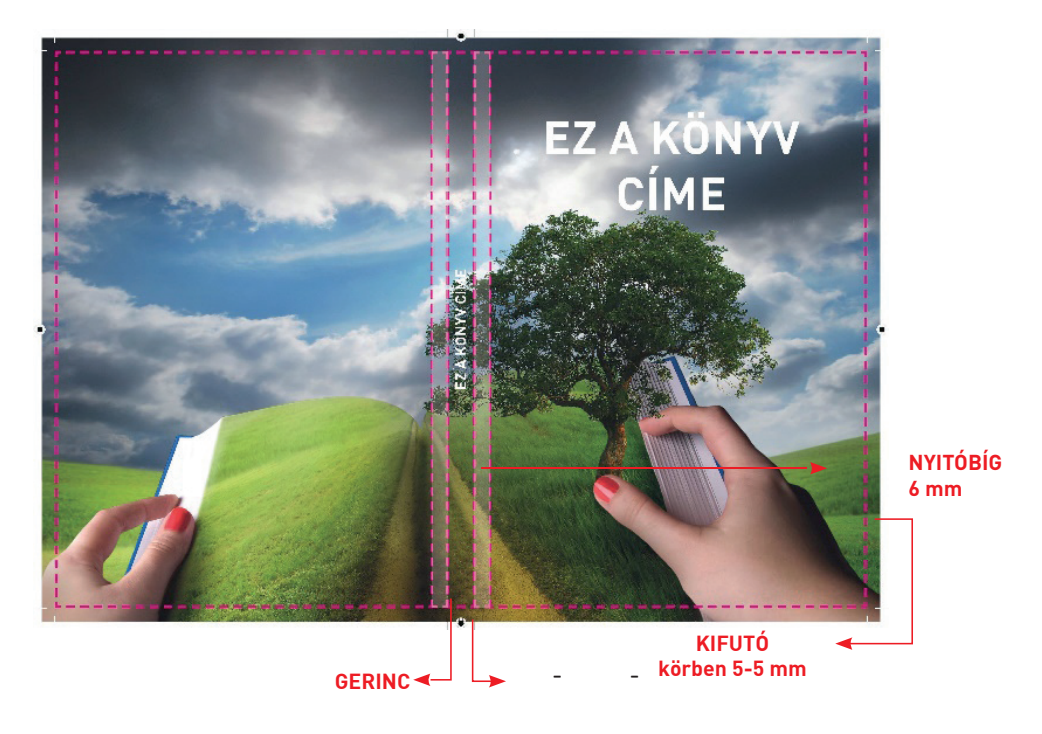

Ragasztókötött könyv körben 5 5 mm es kifutó

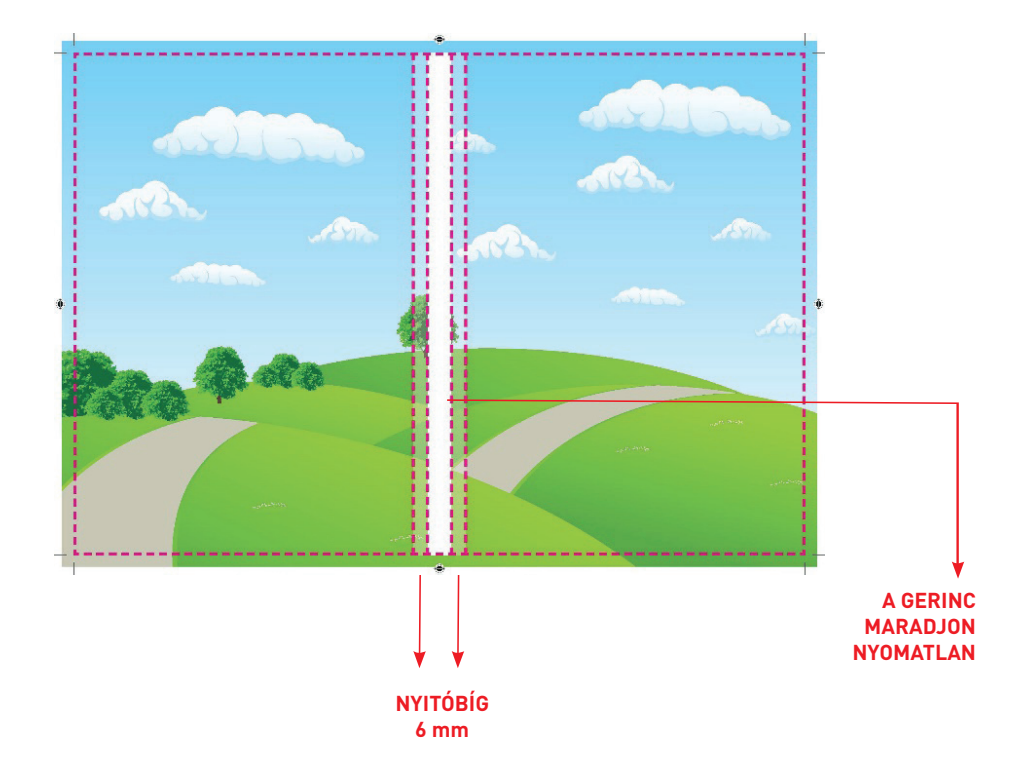

Keménytáblás könyvek:

A borítót kiterítve, gerinccel együtt összerakva kérjük, + körben 20 mm kifutóval. Fontos, hogy a vágójelek a 15-20 mm-es kifutón kívüli részre kerüljenek. Nyitóbieg 10 mm a gerinctől, ide grafikai elemet nem célszerű tervezni.

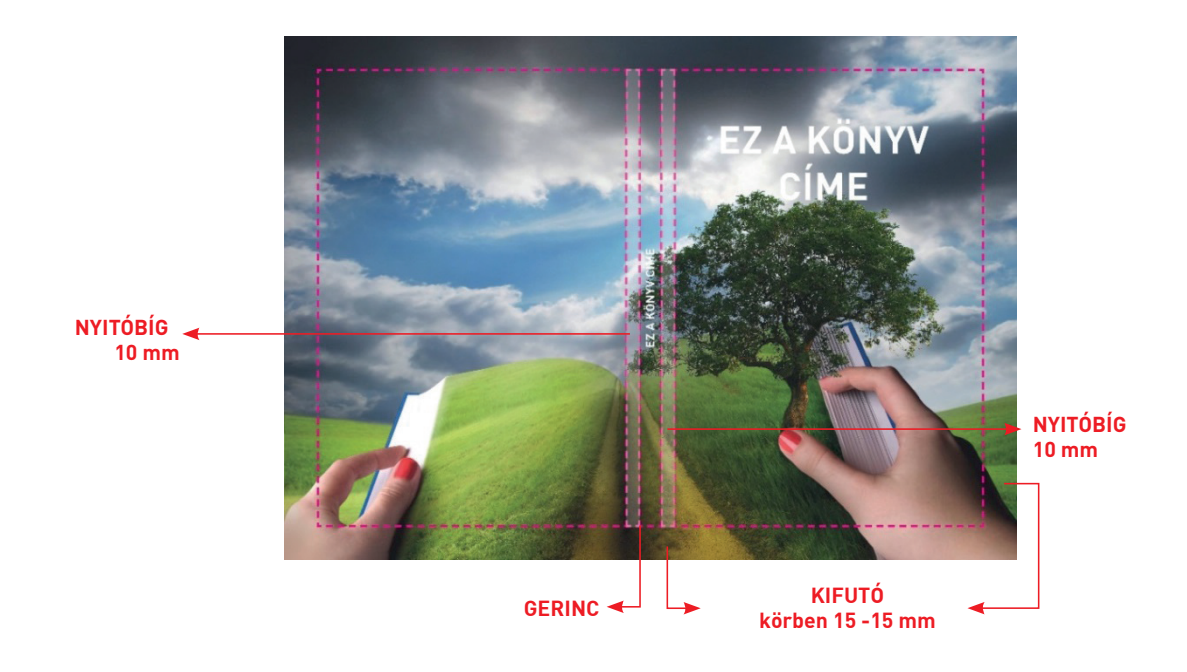

Spirálozott termékek:

Irkatűzéstől eltérően itt a lapok belső oldalaira is kell kifutó, mivel vágott, összehordott lapok kerülnek spirálozásra. Baloldalon és fejben min. 10 mm szükséges a spirál helyének, ide nem célszerű grafikát tervezni.

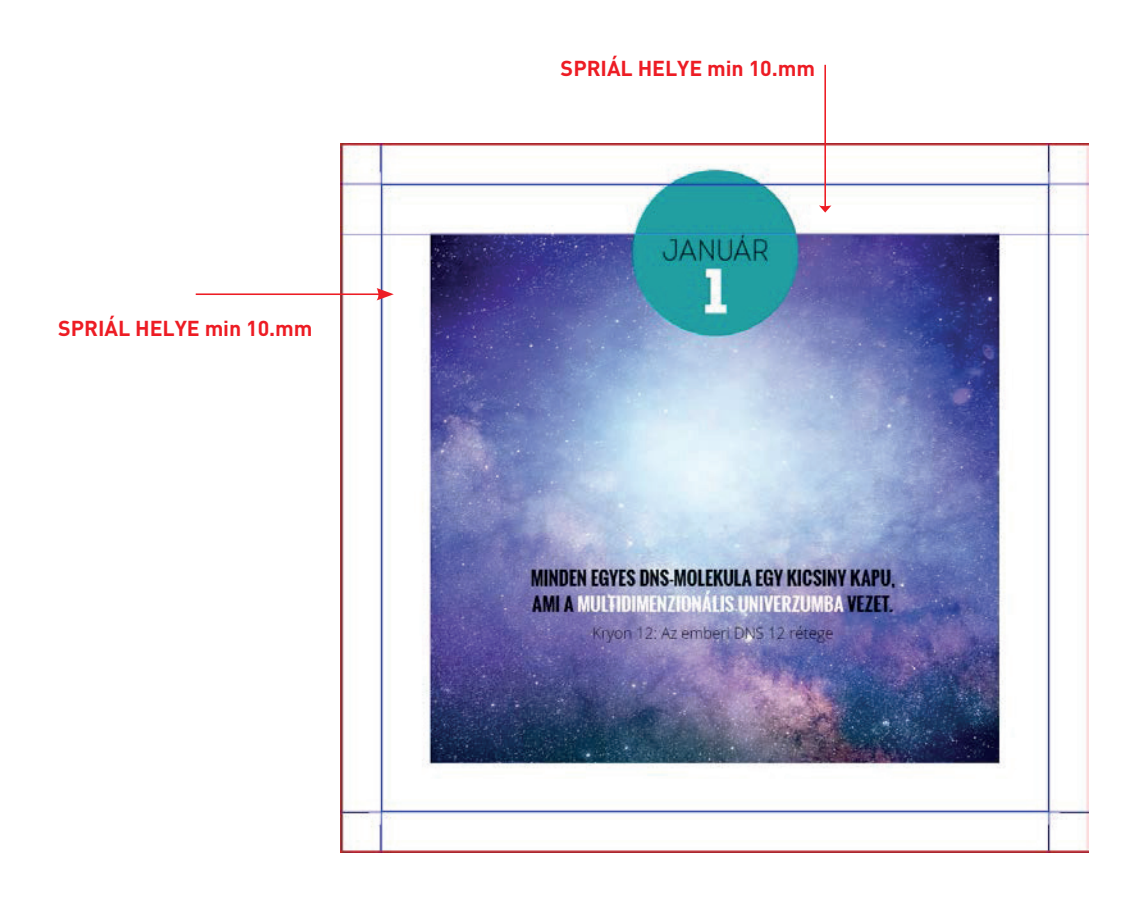

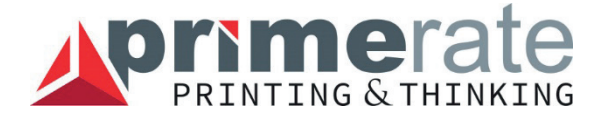

### **SZÍNBEÁLLÍTÁS, SZÍNRENDSZEREK**

A számítógépek, scannerek, digitális fényképezőgépek és monitorok 3 szín kombinációval hozzák létre a képeket: Piros (Red), Zöld (Green) és Kék (Blue) RGB. Az ofszet nyomdai eljárás viszont 4 színt használ a képek nyomtatására: CMYK (cián, magenta, yellow és Black-K) avagy az alapszíneket.

A tervezés egy adott stádiumában az RGB képeket át kell konvertálni CMYK-ba. Amennyiben Önök nem konvertálják át a színeket, mi is átkonvertálhatjuk, azonban előfordulhat, hogy nem azokat a színeket kapják végeredményként, amit vártak. Egy automatikus átváltás esetén ugyanis a színek módosulnak és így színváltozással járnak (sötétebbek v. világosabbak lesznek).Minden esetben kérjük CMYK színtérben tervezzék grafikáikat.

Gyártási eljárás során sok esetben Pantone színeket használunk. Ezeket az – egyedileg kikevert festékeket színenként nyomjuk.

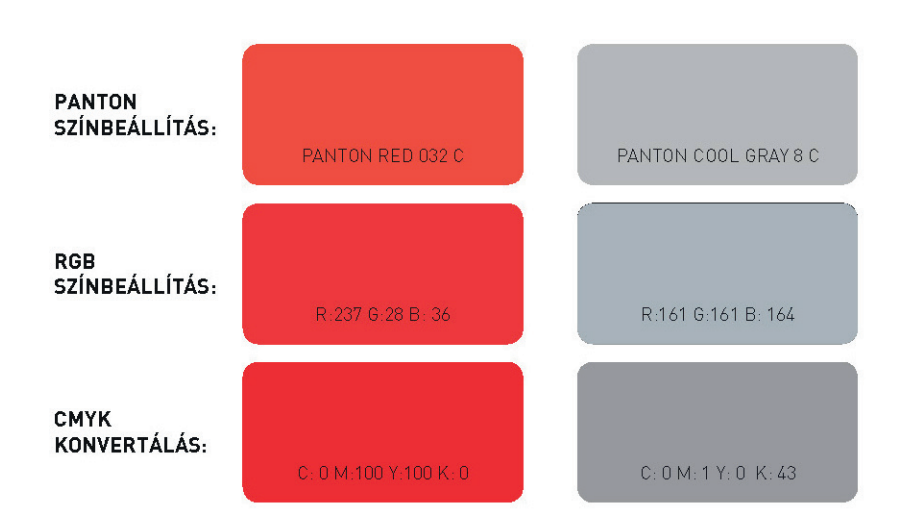

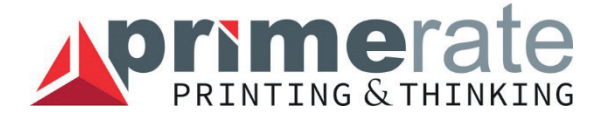

### **- HAJTOTT ANYAGOK**

Ellenőrizze, hogy minden oldal a megfelelő helyen legyen a hajtás után is. Hajtásjeleket kérünk az anyagra felhelyezni a kifutón kívülre.

GÖNGYÖLT, LEPORELLÓ, OLTÁRHAJTÁS

Annak érdekében, hogy megfelelően és ott ahol tervezte, ügyeljen rá, hogy a belülre hajtott oldal egy kicsit kisebb legyen. A behajló oldal 2 mm-el kisebb, az oltárhajtásnál is.

Z vagy másnéven leporelló hajtásnál minden oldal egyforma, itt nincs szükség az oldalak kisebb méretre állítására.

LYUKASZTÁS:

Ellenőrizze, hogy a dokumentum mind a két oldala ugyanazon a helyen van-e lyukasztvaazaz az előoldal és a hátoldal szimmetrikus legyen. Ajánlott a lyukasztási jeleket mindkét oldalra nyomásra nem kerülő színnel megjeleníteni.

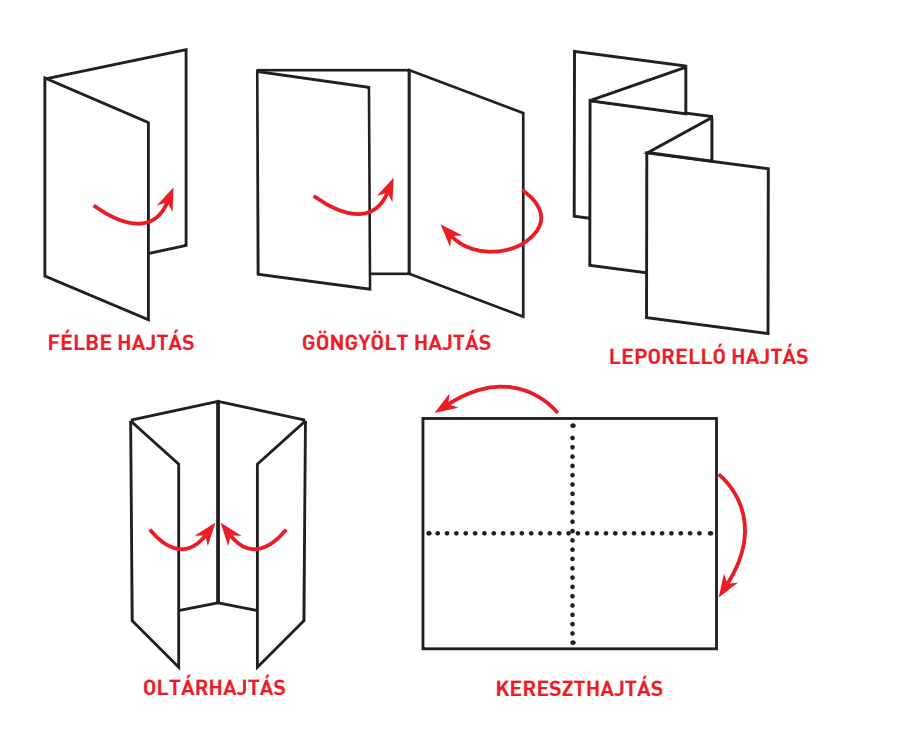

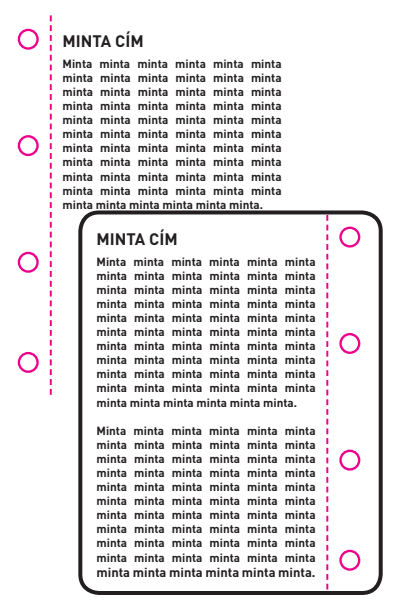

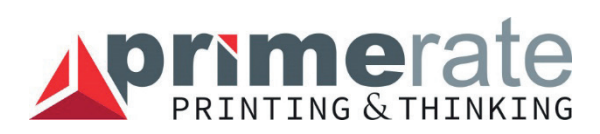

### **STANCOLÁS**

Ellenőrizze, hogy az előoldal grafikája szimmetrikus legyen a hátoldallal – ha nem biztos magában, készítsen egy papír makettet! A legjobb az, ha a stancforma elő és hátoldalban is felkerül a grafikára, nyomásra nem szánt színnel jelölve.

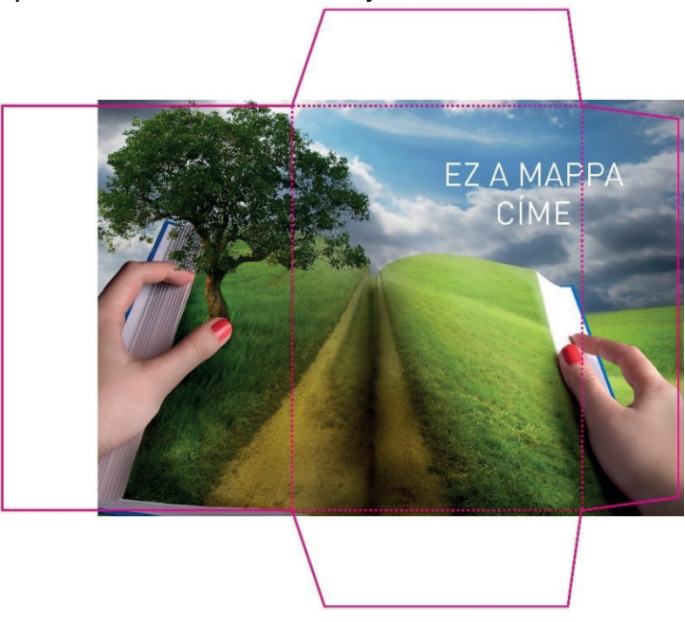

#### **HAJTOTT MAPPA**

Győzödjön meg róla, hogy a mappán a hajtás után minden grafikai elem és szöveg látszik, aminek látszania kell.

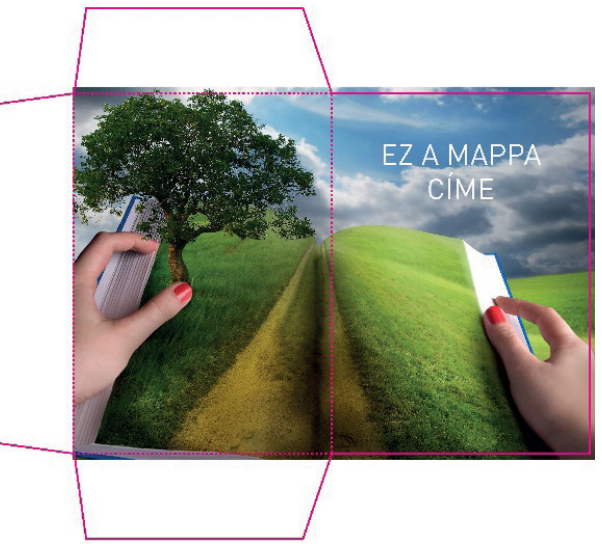

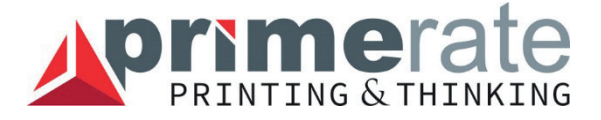

### **NEM BEÁGYAZOTT FONT**

A megfelelően beágyazott vagy görbévé alakított szöveg a feldolgozáskor semmilyen problémát nem okoz. A nem beágyazott font a RIP-elés után elveszhet.

MØr egy hete csak a mam<sub>Mra</sub> gondolok mind<sub> $\alpha$ </sub> meg-meg⊠llva. Nyikorg<sub>Ø</sub> kosØrral ⊠l⊠ben. ment a padlasra,

Már egy hete csak a mamára gondolok mindíg, meg-megállva. Nyikorgó kosárral ölében. ment a padlásra,

### **TÚL NAGY FESTÉK ÖSSZFEDETTSÉG**

Ha a négy szín összes százalékos aránya több mint 300%, a festék lehúzódhat vagy jóval hosszabb száradási idővel számolhatunk mindkét eljárásnál. Ofszet nyomtatásnál 320%, digit eljárásnál a maximum 310% lehet.

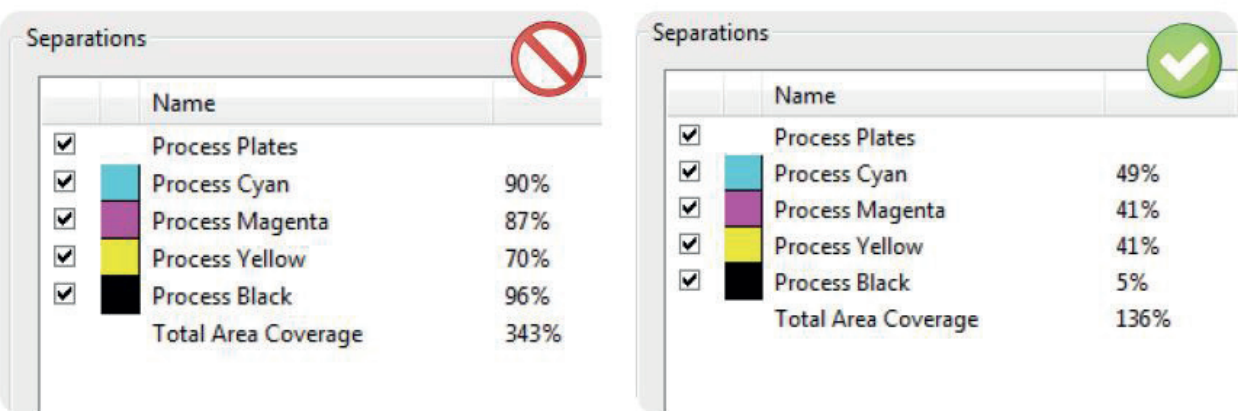

#### **MÉLYFEKETE:**

Nagy homogén fekete felületeket + 30-30-30 cián magenta és yellow hozzáadásával mélyíthetjük, e nélkül meglehetősen fakónak tűnnek a nyomaton. Több vagy kizárólagos cián hozzáadásával kékesebb, kevesebb ciánnal barnásabb feketét kapunk. Folyó szövegeknél, apró szövegeknél, élesebb betűkontúrok esetében javasoljuk hogy csak fekete színből álljon.

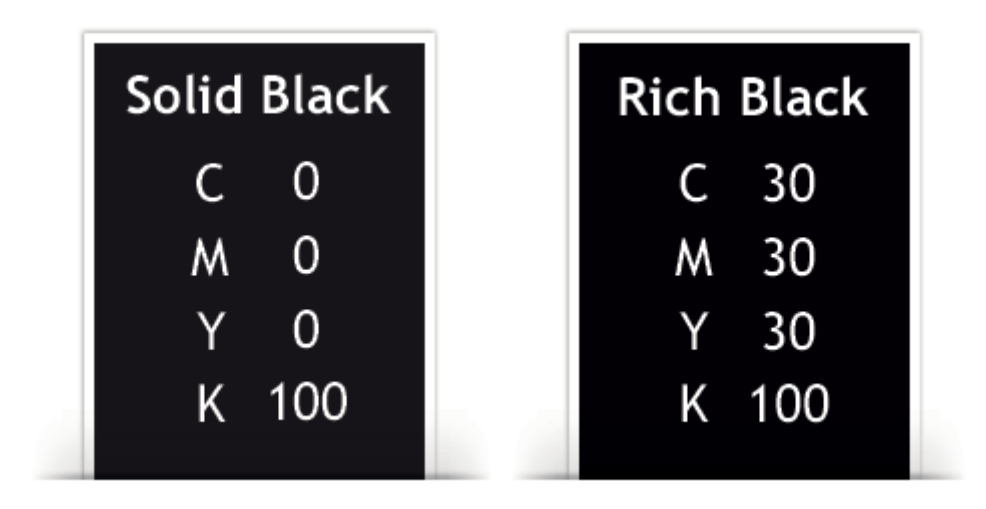

### **VÉKONY VONALAK 4 SZÍNBŐL**

A vékony vonalak, szövegek, ha nem csupán egy színből állnak kis nyomás elmozdulás esetén passzer (illesztési) hibát eredményezhetnek, szellemképessé tehetik a nyomatot, ronthatják az olvashatóságot. Minden esetben szürke és fekete szövegek és vonalak csak fekete színből álljanak.

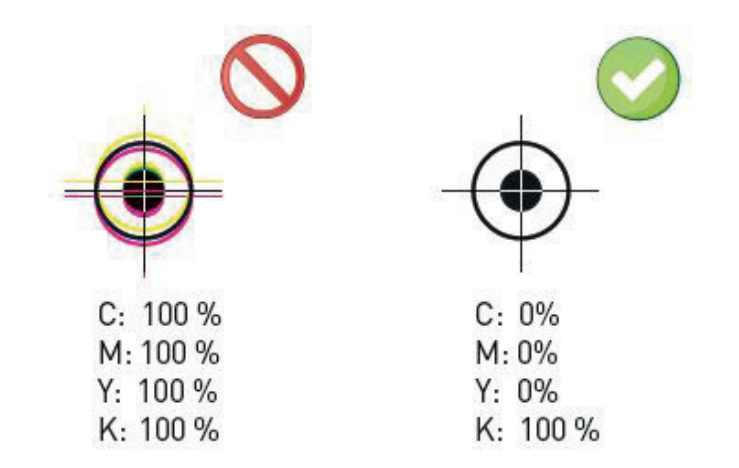

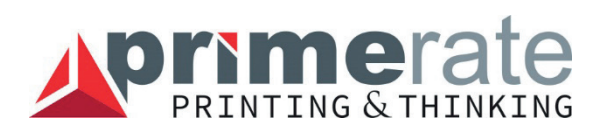

### **ROSSZ FELÜLNYOMÁS - STANC**

Az adott szín eltávolítása nem érinti a nyomatra kerülő grafikát. Minden esetben a stancot 5. színben felülnyomásra állítva kérjük leadni, ellenkező esetben a stanc ,,kiüti" az alatta lévő tónust negatívban így a cmyk grafika része marad.

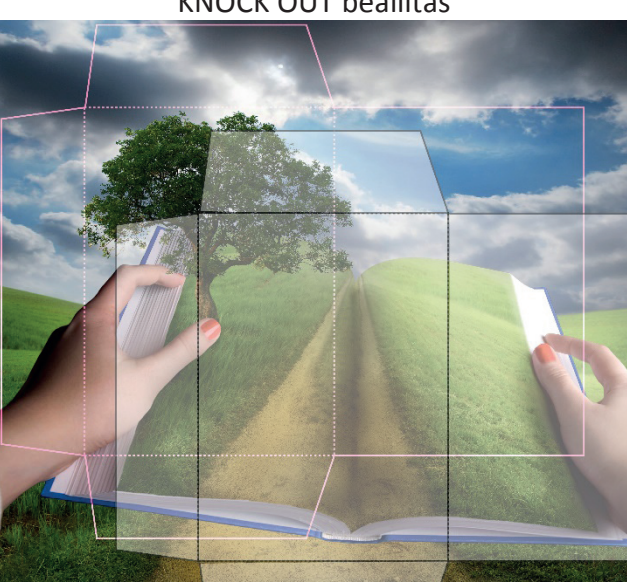

KNOCK OUT beállítás

Overprint (helyes) beállítás

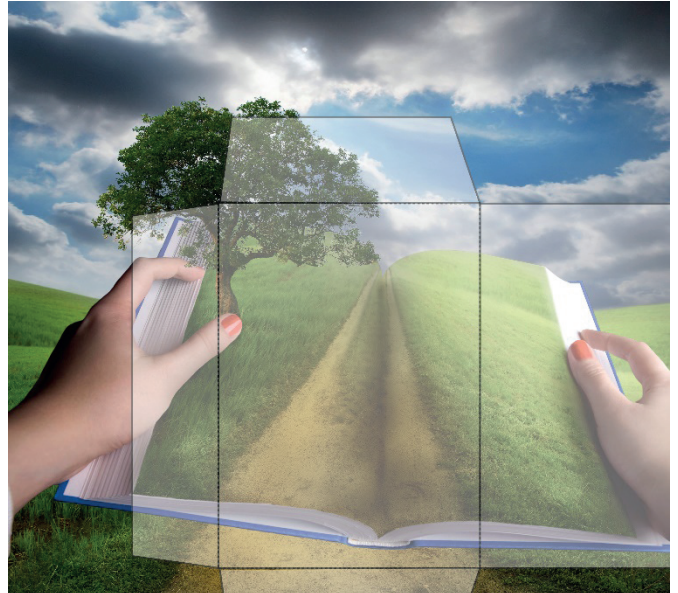

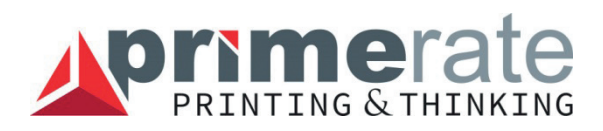

### **ÁLLOMÁNYOKBAN LEGGYAKRABB ELŐFORDULÓ HIBÁK ÉS KÖVETKEZMÉNYEI:**

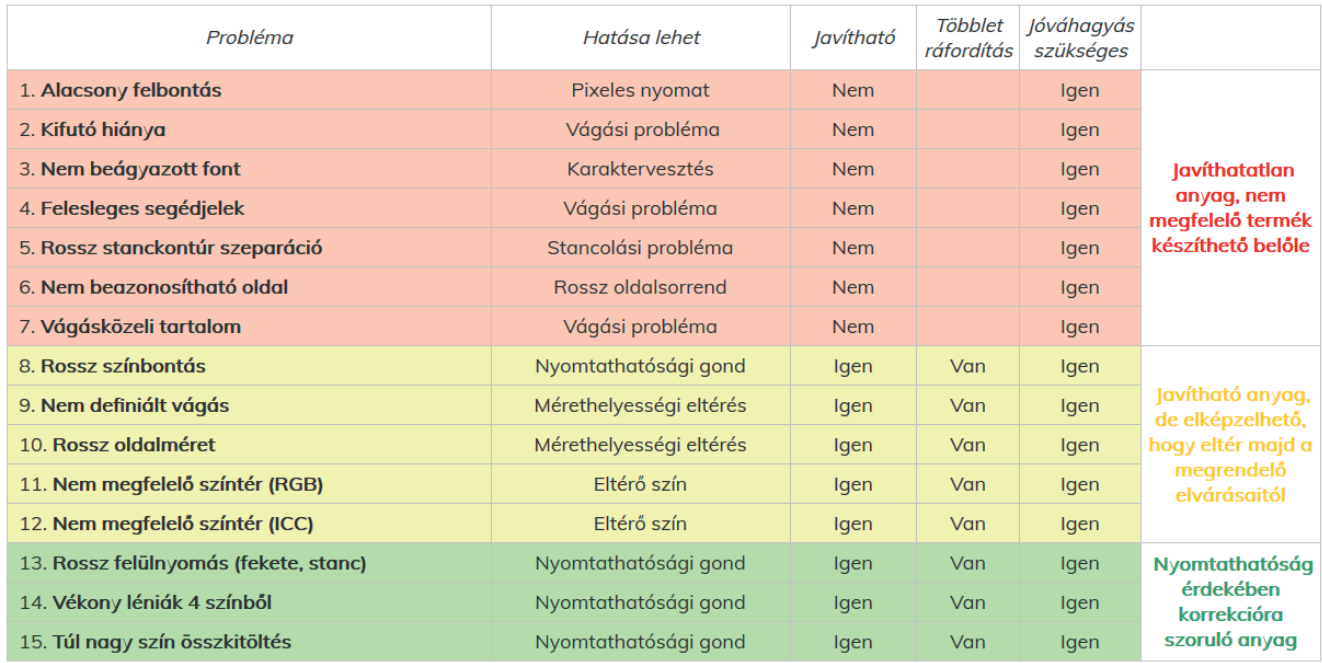

# **GYAKORI HIBÁK**

#### **FELESLEGES SEGÉDJELEK**

A kiadványszerkesztő programok által a PDF írás során opcionálisan felrakott néhány segédjel az íves ofszet technológia esetén teljesen felesleges, mivel a gyártás során nem oldalanként hanem ívenként történik a nyomtatás így a festék terhelés és a passzer állításra is nyomdánk saját segédjeleket használ, melyek eltérnek a szerkesztő programok által felajánlottaktól. Ezek a felesleges jelek inkább károsak**,** hiszen megjelenésükkel sokszor fontos millimétereket vesznek el az oldalak kifutóiból, melyek feltétlen szükségesek a gyártástechnológia szempontjából.

*PDF írásnál kikapcsolhatóak az automatikus jelek használata (Marks and Bleeds). A vágójeleken kívül (Crop marks) ne használjon egyéb jeleket!*

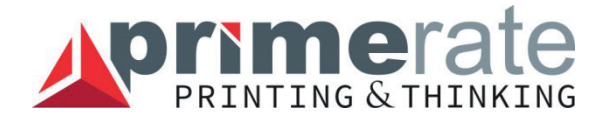

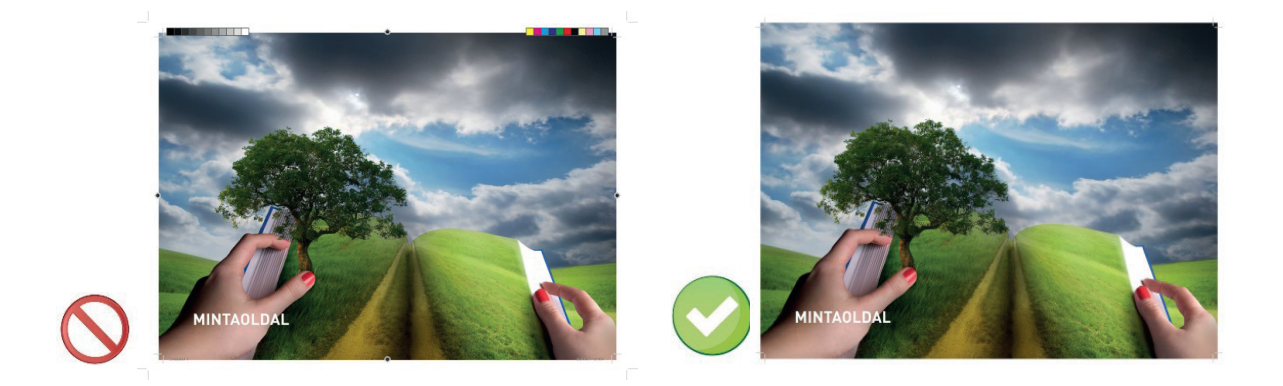

### **VÁGÁSKÖZELI TARTALOM**

A képeken a piros vonalak a vágások helyét mutatják. Jól látszik hogy az egyik esetben túl közel vannak a tartalmi elemek a vágások pozícióihoz. Ebben az esetben fenn áll a veszélye annak, hogy a technológiából adódó 1-2 milliméteres vágási ingadozások miatt levágódik néhány fontos oldalrészlet. Érdemes tehát a nem kifutásra szánt lényeges tartalmi elemeket legalább 3-4 milliméternyire elhelyezni a leendő vágások helyétől.

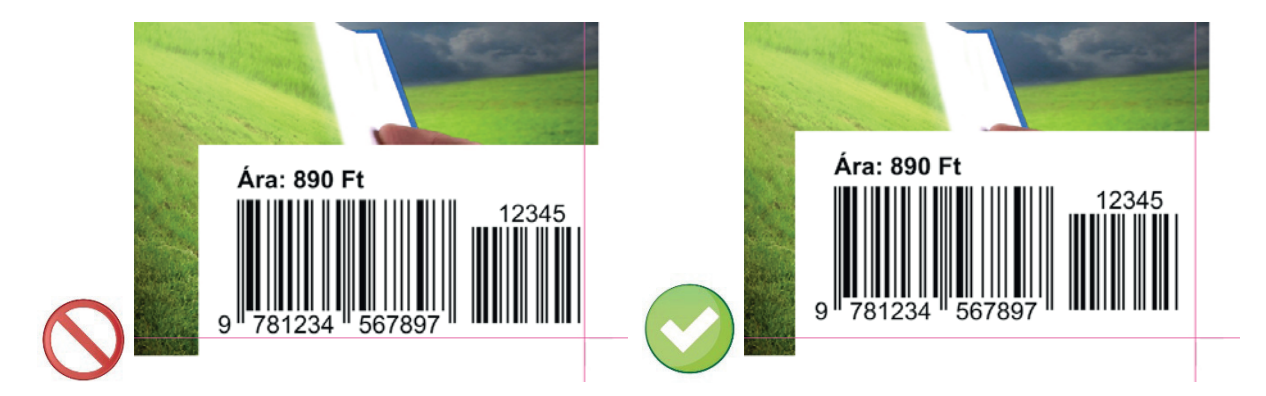

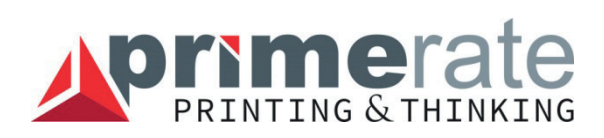

### **NEM MEGFELELŐ SZÍNTÉR (ICC)**

Nem megfelelő a színtér, ha a színbontás során **nem a nyomtatási technológiának, vagy nem a nyomtatás során használt papírnak megfelelő ICC színprofil** alapján történt. Gyakori hiba, hogy a Photoshop alapértelmezett beállításait megtartva a U.S. Web Coated (SWOP) színprofillal történik a színbontás, amely így nem európai szabványok szerint készül, és nem várt színeltéréseket eredményezhet.

*Tipp: Megfelelően kalibrált monitoron nézve az állományt, a megfelelő színprofillal nagyon jó megközelítéssel lehet szimulálni a nyomtatás színeit, ezáltal még a retusálási fázisban korrigálni lehet a képeket a lehető legjobb megjelenés érdekében.* 

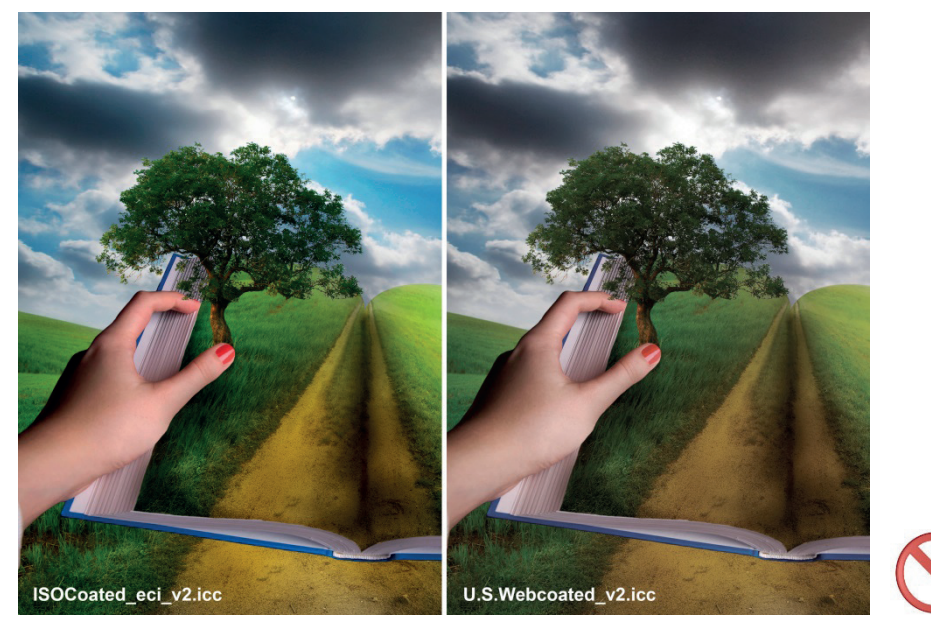

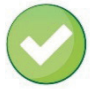